# **Partager la connexion 4G de son téléphone sur un ordinateur**

Vous pouvez utiliser les données mobiles de votre téléphonie pour connecter un autre téléphone, une tablette ou un ordinateur à Internet. La plupart des téléphones Android permettent de partager les données mobiles via une connexion Wi-Fi, Bluetooth ou USB. Nous recommandons ici d'utiliser la connexion WiFi.

## Avec un téléphone ou tablette ANDROID **[blocked URL](https://png.pngtree.com/element_our/20190528/ourlarge/pngtree-android-free-button-png-picture-image_1144376.jpg)**

#### **Attention** ⊕

Certaines de ces étapes ne s'appliquent qu'à Android 9 ou version ultérieure. [Découvrez comment vérifier la version d'Android installée sur](https://support.google.com/android/answer/7680439)  [votre appareil.](https://support.google.com/android/answer/7680439)

### **Étape 1 : Activer le point d'accès de votre téléphone**

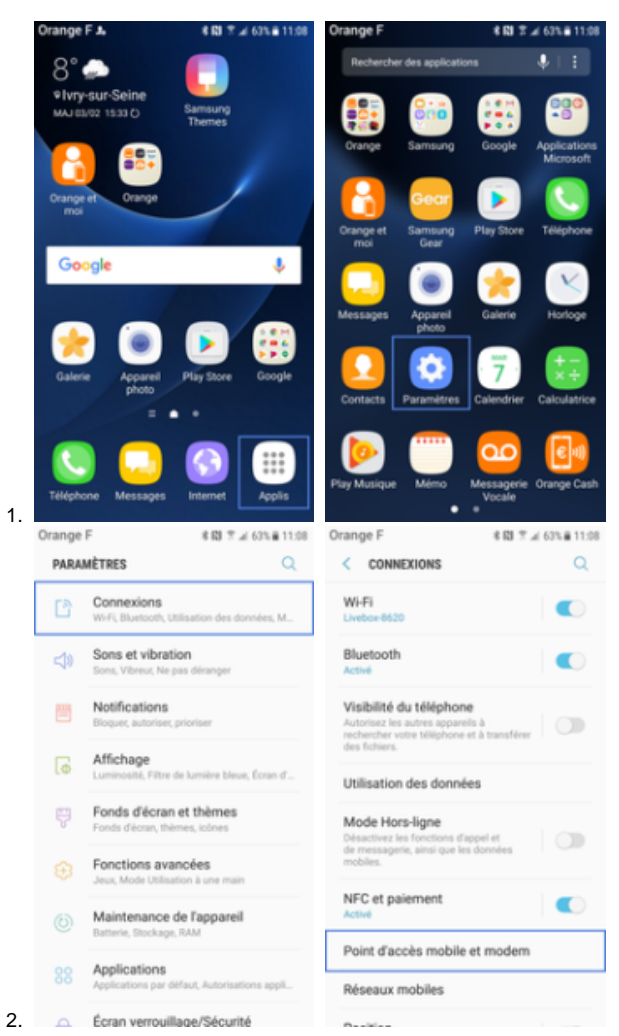

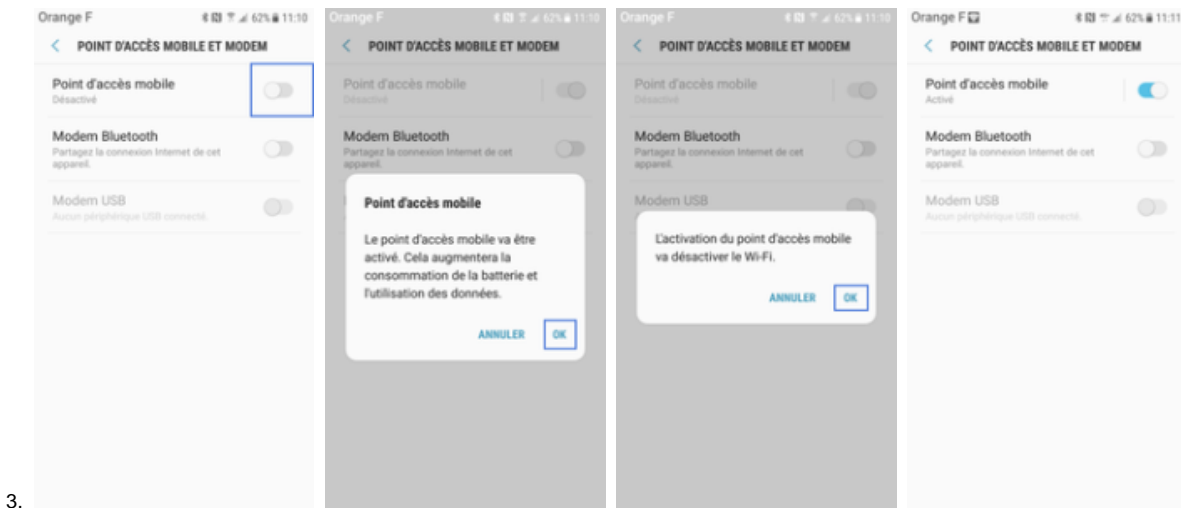

4. Pour voir ou modifier un paramètre de point d'accès, tel que le nom ou le mot de passe, appuyez dessus.

5. Preferez la bande passante **5Ghz** si possible et n'utilisez **2,4 Ghz** que si vous rencontrez des problèmes de connexion.

### **Étape 2 : Connecter un autre appareil au point d'accès de votre téléphone**

- 1. Sur l'autre appareil, ouvrez la liste des options Wi-Fi.
- 2. Sélectionnez le nom du point d'accès de votre téléphone.
- 3. Saisissez le mot de passe du point d'accès de votre téléphone.
- 4. Cliquez sur **Se connecter**.

**Remarque**: Vous pouvez partager les données mobiles de votre téléphone avec 10 appareils maximum via un point d'accès Wi-Fi.

### Avec un téléphone ou tablette IOS (Iphone, IPad) [blocked URL](https://cdn.icon-icons.com/icons2/615/PNG/256/iOS_icon-icons.com_56590.png)

### **Étape 1 : Configuration du partage de connexion**

- 1. Sur l'appareil auquel vous souhaitez vous connecter, accédez à Réglages > Données cellulaires ou Réglages > Partage de connexion.
- 2. Touchez le curseur en regard de l'option Autoriser d'autres utilisateurs

#### **Étape 2 : Activation du partage de connexion**

- 1. [blocked URL](https://support.apple.com/library/content/dam/edam/applecare/images/fr_FR/iOS/ios12-iphone-x-settings-personal-hotspot-enabled.jpg)
- 2. Vérifiez que cette fonctionnalité est activée.
- 3. Vérifiez ensuite le mot de passe Wi-Fi et le nom du téléphone.
- 4. Restez sur cet écran jusqu'à ce que vous ayez connecté votre autre appareil au réseau Wi-Fi.

#### **Étape 2 : Connecter un autre appareil au point d'accès de votre téléphone**

- 1. Sur l'appareil que vous souhaitez connecter, accédez à Réglages > Wi-Fi
- 2. Recherchez votre iPhone ou iPad dans la liste qui s'affiche.
- 3. Touchez ensuite le réseau Wi-Fi auquel vous souhaitez vous connecter.
- 4. Si vous y êtes invité, saisissez le mot de passe de votre partage de connexion.